**Burkhard Lück**

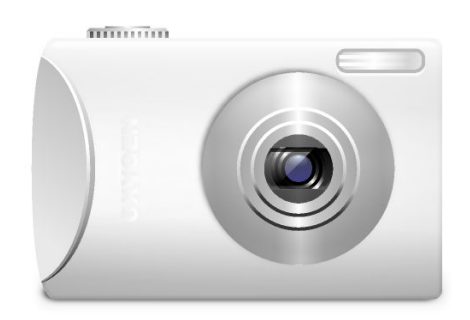

## **Contents**

This module allows you to configure support for your digital camera.

#### **Add**

Click this button to select the camera's model and the port it is connected to on your computer (e.g. USB, Serial). If your camera does not appear in the list of **Supported Cameras**, go to the [GPhoto web site](http://www.gphoto.org) for a possible update.

#### **Test**

Click this button to test the connection to the selected camera.

#### **Remove**

Removes the selected camera from the list.

#### **Configure**

Click this button to change the configuration of the selected camera. The availability of this feature and the contents of the Configuration dialog depend on the camera model.

#### **Information**

Click this button to view a summary of the current status of the selected camera. The availability of this feature and the contents of the Information dialog depend on the camera model.

#### **Cancel**

Click this button to cancel the current camera operation.

To view and download images from the digital camera, enter **camera:/** in Konqueror's or Dolphin's location bar.